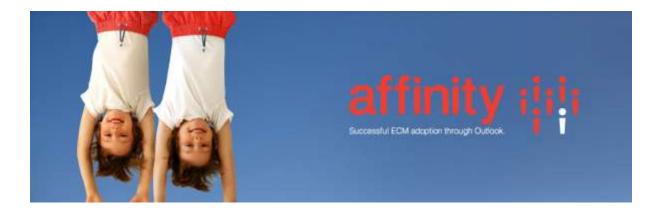

## **Repstor Meridio**

Install the Repstor Meridio installer with the same version as the installed affinity.

Repstor Meridio uses the Meridio webservices to communicate with the Meridio Server. The Meridio webservice should be configured to use authenticated login. To setup Meridio Repositories create a search scope in the Search Scope tab of Repstor options. The search scope should include the name of the server running the Meridio web services.

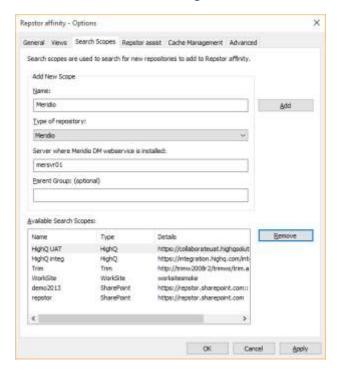

The scope can then be used to search for Meridio repositories to synchronize into Outlook using Repstor affinity.

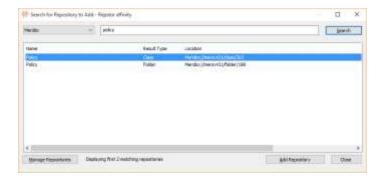

To synchronize a specific folders or classes add a Meridio repository manually in Manage Repositories and use a location of the format: Meridio://mersvr01/class/202. This is the same format returned by Meridio copy folder etc. functionality.

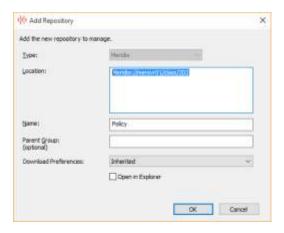

## Registry Configuration Settings

These settings are part of the Repstor Group policy template.

| Description                                                | Setting Name     | Туре   | Default |
|------------------------------------------------------------|------------------|--------|---------|
| The URL of the Meridio Document Management Web             |                  |        |         |
| Service (Meridio DMWS Url).                                |                  |        |         |
| This is normally set through the search scope, and         |                  |        |         |
| normally a Meridio installation will have all web services |                  |        |         |
| installed on the same server machine.                      | MeridioSync.DMWS | String | N/A     |
| The URL of the Meridio Records Management Web              |                  |        |         |
| Service (Meridio RMWS Url).                                |                  |        |         |
| This is normally set through the search scope, and         |                  |        |         |
| normally a Meridio installation will have all web services |                  |        |         |
| installed on the same server machine.                      | MeridioSync.RMWS | String | N/A     |
|                                                            |                  |        |         |
| The URL of the Meridio Single Call Web Service (Meridio    |                  |        |         |
| SCWS Url).                                                 | MeridioSync.SCWS | String | N/A     |

| This is normally set through the search scope, and normally a Meridio installation will have all web services |                 |
|----------------------------------------------------------------------------------------------------|-----------------|
| installed on the same server machine.                                                                         |                 |
|                                                                                                    |                 |
| Use UNC File transfer                                                                                         | Contact Support |
| Define Properties to be displayed in content or property                                                      |                 |
| forms                                                                                                    | Contact Support |